# **belkin**

F1DN102KVM-UN-3: Belkin 2-Port Single Head DP/HDMI to DP/HDMI Video Secure KVM Switch F1DN202KVM-UN-3: Belkin 2-Port Dual Head DP/HDMI to DP/HDMI Video Secure KVM Switch F1DN104KVM-UN-3: Belkin 4-Port Single Head DP/HDMI to DP/HDMI Video Secure KVM Switch F1DN204KVM-UN-3: Belkin 4-Port Dual Head DP/HDMI to DP/HDMI Video Secure KVM Switch

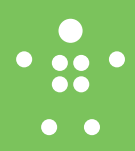

## Quick Installation Guide

### 2/4 Port Secure Single/Dual-Head DP/HDMI-DP/HDMI KVM Switches

#### **Objectives**

- This guide includes instructions for installing Belkin F1DN102KVM-UN-3, F1DN202KVM-UN-3, F1DN104KVM-UN-3 and F1DN204KVM-UN-3 KVM Switches.
- A KVM allows sharing keyboard, video, mouse, audio and USB peripherals between multiple computers.
- This Manual and additional product documentation is available for online download on Belkin website. For further assistance please refer to: http://www.belkin.com/us/Resource-Center/Cybersecurity/Secure-KVM-Switching/.

#### General

- Verify that all peripherals and computers are turned OFF prior to connecting them to the product.
- The KVM's back panel is divided into sections of Console Ports and Computer Ports.
	- Connect the peripherals to be shared by the KVM to the Console Ports.
	- Connect each computer that needs access to shared

## F1DN204KVM-UN-3 Model is shown

### **O** Connect peripherals to the KVM

#### Console Ports:

- Keyboard & Mouse: Connect a USB keyboard and mouse to the corresponding KVM console port.
- Video: Connect the monitor cable to the KVM console video port.
- Audio peripherals: Connect headphones / speakers to the KVM console audio-out port.
- Common Access Card (CAC) Configuration and Operation: Please refer to relevant section below.

#### Connect computers to the KVM Computer ports:

- Computer keyboard & mouse connection: Connect each computer to the KVM keyboard & mouse computer port using a USB A to USB B cable.Connect the USB A end to the computer and the USB B end to KVM.
- Computer video connection: Connect each computer to the KVM computer video port using the corresponding video cable (DisplayPort/HDMI).
- Computer audio connection: Connect each computer to the KVM audio-in port using an audio cable. Connect one end of the cable to the computer's audio-out port using the 1/8" (3.5mm) stereo plug. Connect the other end of the audio cable to the KVM audio-in computer port.

#### **O Common Access Card (CAC)** Configuration and Operation:

CAC connection to the computer requires a separate USB cable connection and allows the user to specify whether there is a CAC required for that computer or not. This allows peripherals to a specific Computer Ports section.

- Make sure that every computer is connected to a separate Computer Ports section.
- The push buttons on the product's front panel indicate which computer has currently access to shared peripherals.
- To switch peripherals between computers, press the appropriate push button on the product's front panel.

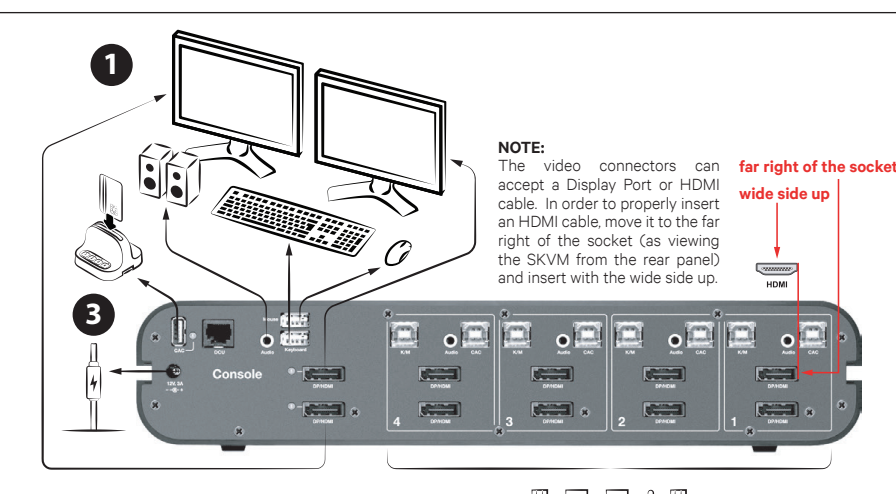

the CAC to be connected and controlled separately to the keyboard, mouse, video, and audio.

Step 1 - Installation:

1.1 Using the appropriate USB cable, connect one end of the cable to the computer that requires CAC, and the other end to the CAC port on the KVM Switch that corresponds to the computer. Important Note: Do not connect the USB cable if CAC functionality is not needed for that computer.

1.2 If only some of the computers use CAC functionality, make sure that computer #1 is connected to the CAC device. If needed, switch channels/computer mapping to create this configuration.

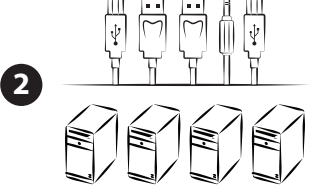

1.3 Enable CAC for the same port connection in Step 1.1 by switching the CAC switch on product front panel to the right. 1.4 Repeat steps above for additional computers that require CAC. Make sure that the CAC switch is disabled (left) for all other non-connected CAC systems.

1.5 Once configured, the CAC connection will be switched only when required by the connected computer. When switching from a CAC enabled port to a non-CAC-enabled port, the CAC connection will remain with the last previously selected port where the CAC was set to "Enable."

1.6 When product is powered ON and connected USB device is qualified and ready for use, the CAC status LED will illuminate

## **belkin**

F1DN102KVM-UN-3: Belkin 2-Port Single Head DP/HDMI to DP/HDMI Video Secure KVM Switch F1DN202KVM-UN-3: Belkin 2-Port Dual Head DP/HDMI to DP/HDMI Video Secure KVM Switch F1DN104KVM-UN-3: Belkin 4-Port Single Head DP/HDMI to DP/HDMI Video Secure KVM Switch F1DN204KVM-UN-3: Belkin 4-Port Dual Head DP/HDMI to DP/HDMI Video Secure KVM Switch

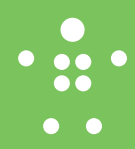

#### steady green.

1.7 In case the connected USB device cannot be detected by the secure product, the CAC status LED will not illuminate at all. The USB device will be detected only if it is fully compliant with appropriate USB standard and is included in the list of recognized USB devices defined by the administrator when configuring CAC functionality.Possible reasons for USB device not being detected: • Non-standard USB device

• Failed USB Device

In this case you will have to use a different USB device.

1.8 If the device is detected but is not authorized, the device will be rejected for security reasons. This will be indicated by CAC status LED flashing green. Smart card readers and CACs are included in the authorized USB devices list.

#### **O** Power ON your system:

Power ON the monitor/s: Make sure that the monitor/s is/are turned ON prior to powering ON the KVM.

- Power ON the system: Connect all peripherals and computers to the KVM prior to powering it up. Power ON the KVM by plugging it to the AC wall outlet. By default, after product power-up, the active channel will be computer #1, indicated by the applicable front panel push button LED lit.
- Important Notes:

Anti-Tamper System: This Switch is equipped with active anti-tamper triggers. Any attempt to open the enclosure will activate the antitamper triggers, render the unit inoperable and warranty will be void. If the unit's enclosure appears disrupted or if all the port LEDs flash continuously, please call Belkin Technical Support at (800) 282-2355.

#### Product Enclosure Warning Label and

Tamper Evident Labels: Belkin Secure Switch uses product enclosure warning label and holographic tamper evident labels to provide visual indications in case of enclosure intrusion attempt. If for any reason one of these seals is missing or appears disrupted, please avoid using product and call Belkin

Technical Support at: (800) 282-2355.

Power ON Self-Test Procedure: As the product powers-up it performs a self-test procedure. In case of self- test failure for any reason, including jammed buttons, the product will be Inoperable and self-test failure will be indicated by abnormal LED behavior.

In the above mentioned cases, please call Technical Support and avoid using the product.For further information please refer to the product administrator and setup guides.

Please note: Belkin Secure KVMs cannot be upgraded, serviced or repaired.

#### $\Theta$  Switching between computers:

Switch between computers by pressing the corresponding front panel button on the KVM. The front panel button of the selected computer will illuminate.

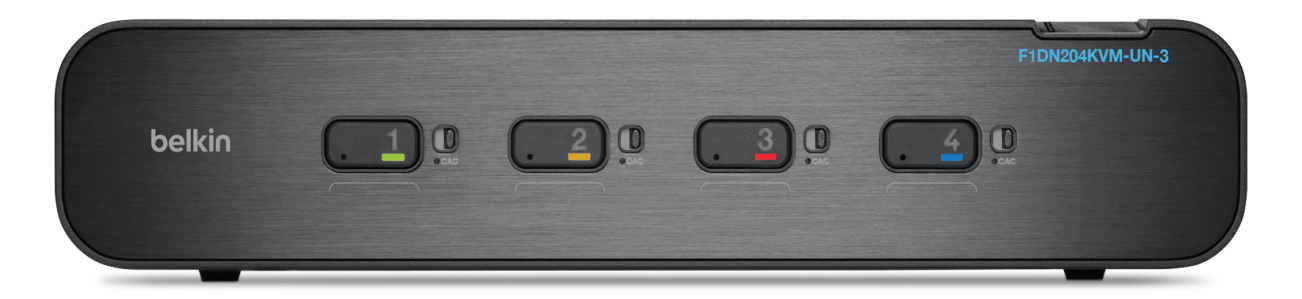

#### Supported Hardware

The KVM switches support most standard speakers, headsets and USB keyboards and mice.

Note: For security reasons:

- Microphones or headsets with microphones should not be used and are not supported.

- Wireless keyboards, mice and audio should not be used and are not supported.

Models including "UN" in model name support DVI-D, DisplayPort and HDMI Video both from PCs and Monitors. The maximun supported resolution is 3840X2160 @60Hz (HDMI output).

For optimal performance and security reasons it is recommended to use Belkin cable sets to connect PCs and monitors. Belkin offers a complete line up of cables to support customer needs. Please contact your Belkin sales representative or go to Belkin Website:

http://www.belkin.com/us/products/business/ cybersecurity-secure-kvm/c/cables-and-secureaccessories

#### **Environmental**

- Operating temperature is 32° to 104° F (0° to 40° C).
- Storage temperature is -4° to 140° F (-20° to 60° C).
- Humidity requirements are 0-80% relative humidity, non-condensing.

#### Operating Systems

- Microsoft® Windows®
- Red Hat®, Ubuntu® and other Linux® platforms
- Mac OS® X v10.3 and higher

#### Power

12-volt DC (+/- 10%) , 1.5-Amp (max)

#### F1DN102KVM-UN-3 Dimensions

12.5 (W)x1.9 (H)x6.2 (L) Inches, Weight: 3.9 Lbs 317.5 (W)x48.3 (H)x157.5 (L) mm, Weight: 1.77 kg

#### F1DN202KVM-UN-3 Dimensions

12.5 (W)x1.9 (H)x6.2 (L) Inches, Weight: 3.9 Lbs 317.5 (W)x48.3 (H)x157.5 (L) mm, Weight: 1.77 kg

#### F1DN104KVM-UN-3 Dimensions

12.5 (W)x1.9 (H)x6.2 (L) Inches, Weight: 3.9 Lbs 317.5 (W)x48.3 (H)x157.5 (L) mm, Weight: 1.77 kg

#### F1DN204KVM-UN-3 Dimensions

12.5 (W)x2.5 (H)x6.2 (L) Inches, Weight: 4.85 Lbs 317.5 (W)x63.5 (H)x157.5 (L) mm, Weight: 2.2 kg

This product is certified to the NIAP Protection Profile PSS version 3.0, certification for peripheral sharing switch devices.

In addition we, Belkin International Inc, of 12045 E. Waterfront Drive, Playa Vista, CA 90094, declare under our sole responsibility that the products described in this manual comply to the declarations found at:

http://www.belkin.com/us/support-article? articleNum=289064